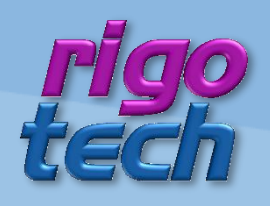

# PNEUMACALC **HANDBUCH**

**VERSION 2015/10/03** 

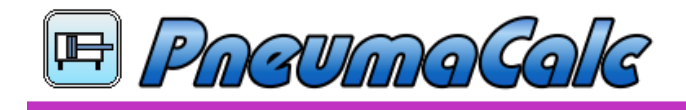

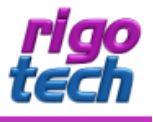

# <span id="page-1-0"></span>**VORWORT**

DAS PROGRAMM PNEUMACALC DIENT ZUR KOMFORTABLEN BERECHNUNG DES GESAMTLUFTVERBRAUCHS VON MASCHINEN UND ANLAGEN, IN DENEN (BESONDERS VIELE) PNEUMATIK-ZYLINDER BZW. PNEUMATIK-ANTRIEBE ZUM EINSATZ KOMMEN. DIESE WERDEN ÜBERSICHTLICH IN EINER EDITIERBAREN STÜCKLISTE DARGESTELLT.

VERWENDEN SIE BEI IHREN BERECHNUNGEN PNEUMATIK-ZYLINDER AUS DER INTEGRIERTEN. HERSTELLER-ÜBERGREIFENDEN ZYLINDER-DATENBANK, ODER ERSTELLEN SIE BEI BEDARF BENUTZERDEFINIERTE ZYLINDER.

ALS EXTRAS STEHEN AUßERDEM KLEINE TOOLS ZUR VERFÜGUNG: BERECHNUNG DES ERFORDERLICHEN KOLBENDURCHMESSERS, ÜBERPRÜFUNG DER KNICKBELASTUNG DER KOLBENSTANGE SOWIE EIN EINHEITEN-UMRECHNER FÜR DRÜCKE.

WEITERHIN BESTEHT DIE MÖGLICHKEIT, DIE PROJEKTDATEN ABZUSPEICHERN, WEITERZUVERARBEITEN ODER FÜR DOKUMENTATIONSZWECKE AUSZUDRUCKEN.

DIE SOFTWARE SOWIE DIESES HANDRUCH WURDEN MIT GROßER SORGEALT ERSTELLT UND ALLE ANGAREN GEPRÜFT. FÜR FTWAIGE FEHLERHAFTE ODER UNVOLLSTÄNDIGE ANGAREN KANN JEDOCH KEINE HAFTUNG ÜRERNOMMEN WERDEN. DER AUTOR KANN WEDER FÜR DEN VERLUST VON GEWINNEN, NOCH FÜR SCHÄDEN JEGLICHER ART ZUR VERANTWORTUNG GEZOGEN WERDEN, WELCHE AUS DER BENUTZUNG DIESER SOFTWARE RESULTIEREN.

DAS PROGRAMM PNEUMACALC MIT ALLEN DAZUGEHÖRIGEN DATEIEN SOWIE DIESES HANDBUCH UNTERSTEHEN DEM URHEBERRECHT. ALLE RECHTE BLEIBEN VORBEHALTEN. DIE UNERLAUBTE VERVIELFÄLTIGUNG DIESES PROGRAMMS ODER VON PROGRAMMTEILEN MIT ALLEN GELIEFERTEN DAZUGEHÖRIGEN DATEIEN IST STRENGSTENS UNTERSAGT! AKTUELLE INFORMATIONEN ZU PNEUMACALC SOWIE INFORMATIONEN ZU ANDEREN PRODUKTEN FINDEN SIE AUF DER RIGOTECH-HOMEPAGE: WWW.RIGOTECH.DE

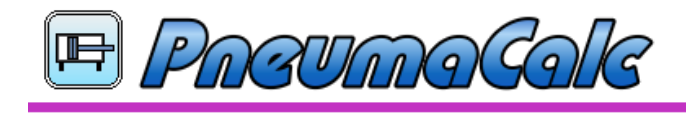

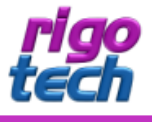

# **INHALT**

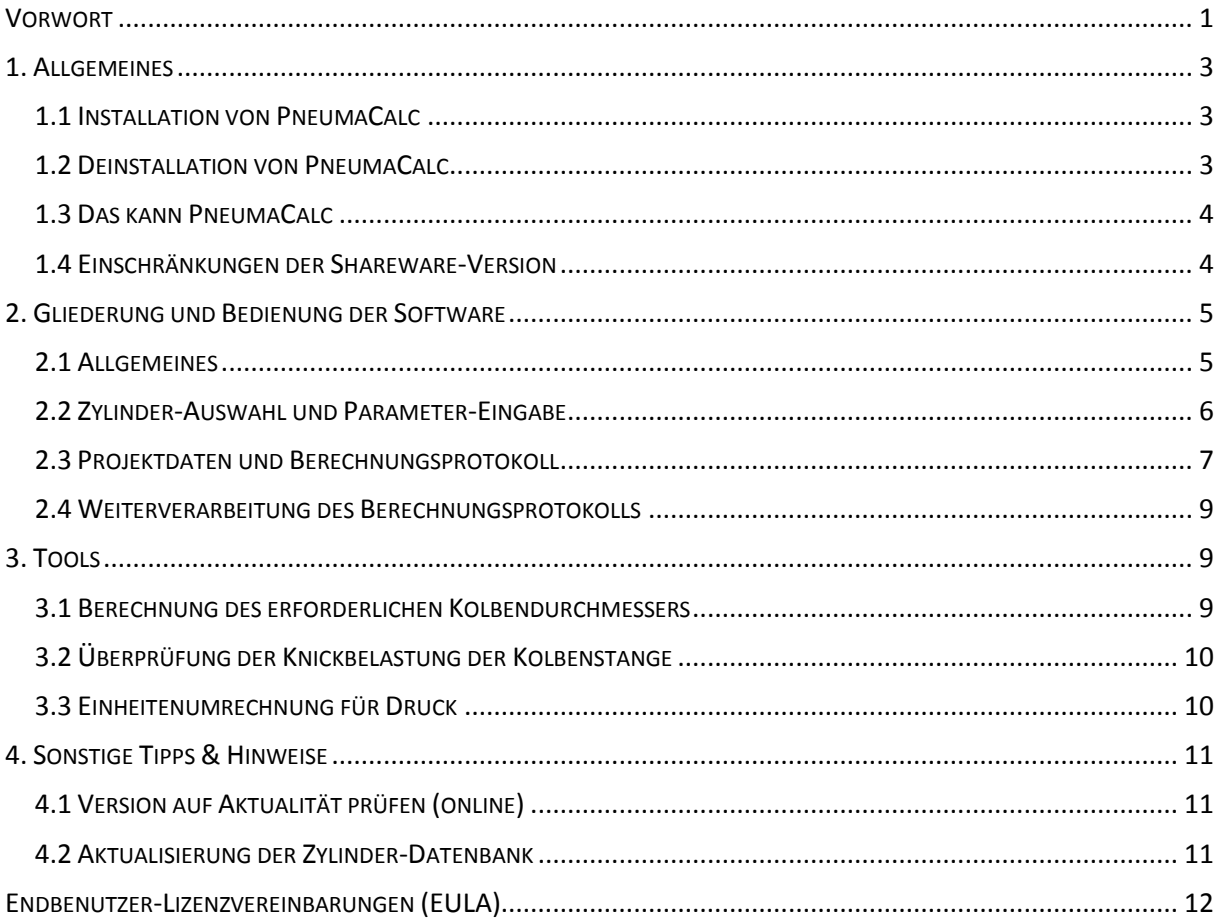

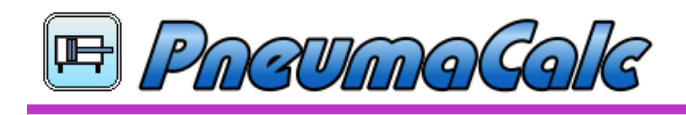

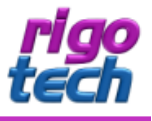

# <span id="page-3-0"></span>**1. ALLGEMEINES**

#### <span id="page-3-1"></span>**1.1 INSTALLATION VON PNEUMACALC**

PNEUMACALC VERFÜGT ÜBER EINE INSTALLATIONS-ROUTINE (WINDOWS INSTALLER), WELCHE ALLE NOTWENDIGEN DATEIEN ENTPACKT SOWIE ZUSÄTZLICH BENÖTIGTE SYSTEM-DATEIEN INSTALLIERT UND REGISTRIERT. PNEUMACALC MUSS DAHER AUF JEDEM PC, AUF WELCHEM ES ZUM EINSATZ KOMMT, INSTALLIERT WERDEN.

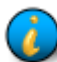

HINWEIS: PNEUMACALC BENÖTIGT DAS KOSTENFREIE MICROSOFT ® .NET FRAMEWORK 4.0. IST DIESES NOCH NICHT AUF IHREM RECHNER VORHANDEN, SO WIRD DIES AUTOMATISCH VON DER SETUP-ROUTINE HERUNTERGELADEN UND INSTALLIERT. BITTE BEACHTEN SIE. DASS IN DIESEM FALL WÄHREND DER INSTALLATION EINE INTERNET-VERBINDUNG VORHANDEN SEIN MUSS.

NACH DER INSTALLATION DES NET FRAMEWORK 4.0 IST MEIST EIN NEUSTART DES RECHNERS ERFORDERLICH. WENN SIE ÜBERPRÜFEN WOLLEN, OB AUF IHREM PC DAS .NET FRAMEWORK 4.0 BEREITS INSTALLIERT IST, SO KÖNNEN SIE IN DER SYSTEMSTEUERUNG (UNTER SOFTWARE BZW. PROGRAMME UND FUNKTIONEN) DANACH SUCHEN.

#### SYSTEMVORAUSSETZUNGEN:

PC MIT FOLGENDEN BETRIEBSSYSTEMEN:

WINDOWS XP (MIT SP2 ODER HÖHER) WINDOWS SERVER 2003 (MIT SP 1 ODER HÖHER) **WINDOWS SERVER 2008** WINDOWS VISTA / WINDOWS 7 / WINDOWS 8 / WINDOWS 10

ZUR INSTALLATION WERDEN FOLGENDE DATEIEN BENÖTIGT UND MITGELIEFERT:

SETUP.EXE RPC SETUP.MSI

DIE INSTALLATION VON PNEUMACALC STARTEN SIE DURCH AUSFÜHREN (DOPPELKLICK) DER DATEI SETUP.EXE. FOLGEN SIE DANN BITTE DEN ANWEISUNGEN DER SETUP-ROUTINE.

NACH ABSCHLUSS DER INSTALLATION BEFINDET SICH AUF WUNSCH DAS PROGRAMM-ICON VON PNEUMACALC AUF **IHREM DESKTOP.** 

HINWEIS: BITTE BEACHTEN SIE, DASS SIE BEI DER INSTALLATION JE NACH SYSTEM GEGEBENENFALLS ALS ADMINISTRATOR BZW. ALS NUTZER MIT ADMINISTRATOR-RECHTEN ANGEMELDET SEIN MÜSSEN!

# <span id="page-3-2"></span>**1.2 DEINSTALLATION VON PNEUMACALC**

#### PNEUMACALC KÖNNEN SIE FOLGENDERMAßEN VON IHREM RECHNER ENTFERNEN:

KLICKEN SIE DAZU AUF START / SYSTEMSTEUERUNG / SOFTWARE (BZW. PROGRAMME UND FUNKTIONEN) UND SUCHEN DORT NACH PNEUMACALC. KLICKEN SIE DARAUF UND WÄHLEN SIE ANSCHLIEßEND DEINSTALLIEREN.

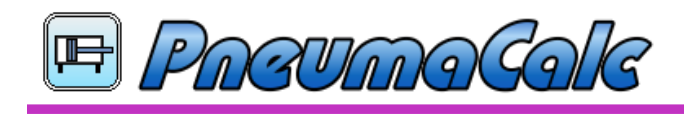

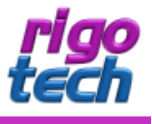

# <span id="page-4-0"></span>**1.3 DAS KANN PNEUMACALC**

DAS PROGRAMM PNEUMACALC DIENT ZUR KOMFORTABLEN BERECHNUNG DES GESAMTLUFTVERBRAUCHS VON MASCHINEN UND ANLAGEN, IN DENEN (BESONDERS VIELE) PNEUMATIK-ZYLINDER ZUM EINSATZ KOMMEN.

#### PNEUMACALC BIETET IHNEN IN DER REGISTRIERTEN VOLLVERSION:

- STÜCKLISTE MIT BIS ZU 1.000 POSITIONEN, VOLL EDITIERBAR
- **PROJEKTDATEI (STÜCKLISTE) INKL. PROJEKTBESCHREIBUNG SPEICHERBAR**
- DATENBANK MIT ÜBER 30 VERSCHIEDENEN TYPEN VON PNEUMATIK-ZYLINDERN BZW. -ANTRIEBEN
- UPDATE-MÖGLICHKEIT DER ZYLINDER-DATENBANK (MANUELL ODER AUTOMATISCH)
- **KOPIER- UND DRUCKFUNKTION FÜR DIE PROJEKT-DATEI**
- **TOOL: BERECHNUNG DES ERFORDERLICHEN KOLBENDURCHMESSERS**
- **TOOL: ÜBERPRÜFUNG DER KNICKBELASTUNG DER KOLBENSTANGE**
- **TOOL: EINHEITENUMRECHNUNG FÜR DRUCK**

#### <span id="page-4-1"></span>**1.4 EINSCHRÄNKUNGEN DER SHAREWARE-VERSION**

PNEUMACALC BIETET IHNEN IN DER KOSTENLOSEN SHAREWARE-VERSION (ZU TESTZWECKEN):

- GLEICHER FUNKTIONSUMFANG WIE IN DER VOLLVERSION, JEDOCH NUR 30 TAGE VOLL NUTZBAR
- **STÜCKLISTE MIT MAX. 3 POSITIONEN, VOLL EDITIERBAR**
- KEINE UPDATE-MÖGLICHKEIT DER ZYLINDER-DATENBANK
- SHAREWARE-HINWEISE IN DER BENUTZEROBERFLÄCHE UND AUF DEM AUSDRUCK DES BERECHNUNGS-PROTOKOLLS

DIE KOSTENLOSE SHAREWARE-VERSION VON PNEUMACALC KÖNNEN SIE ÜBER EINEN ZEITRAUM VON 30 TAGEN MIT NAHEZU VOLLEM FUNKTIONSUMFANG TESTEN.

WOLLEN SIE DIESE SOFTWARE NACH ABLAUF DES TESTZEITRAUMES WEITERHIN BENUTZEN, SO SIND SIE VERPFLICHTET, DIE ENTSPRECHENDE ANZAHL AN LIZENZEN ZUR NUTZUNG DER VOLLVERSION (1 LIZENZ PRO PC) ZU ERWERBEN.

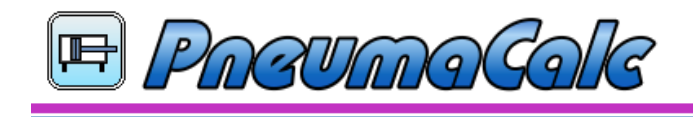

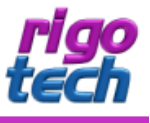

# <span id="page-5-0"></span>2. GLIEDERUNG UND BEDIENUNG DER SOFTWARE

#### <span id="page-5-1"></span>**2.1 ALLGEMEINES**

DIE BENUTZEROBERFLÄCHE GLIEDERT SICH IN FOLGENDE TEILBEREICHE: MENÜLEISTE, WERKZEUGLEISTE, STÜCKLISTE MIT ANGABE ZUM THEORETISCHEN GESAMTLUFTVERBRAUCH SOWIE DIE STATUSLEISTE.

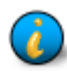

TIPP: WENN SIE MIT DEM MAUSZEIGER KURZE ZEIT ÜBER EINEM SCHALTFLÄCHEN-SYMBOL IN DER WERKZEUGLEISTE VERWEILEN, SO ERSCHEINT EIN KURZER HILFETEXT (TOOLTIP), WELCHER DAS ENTSPRECHENDE SYMBOL BESCHREIBT.

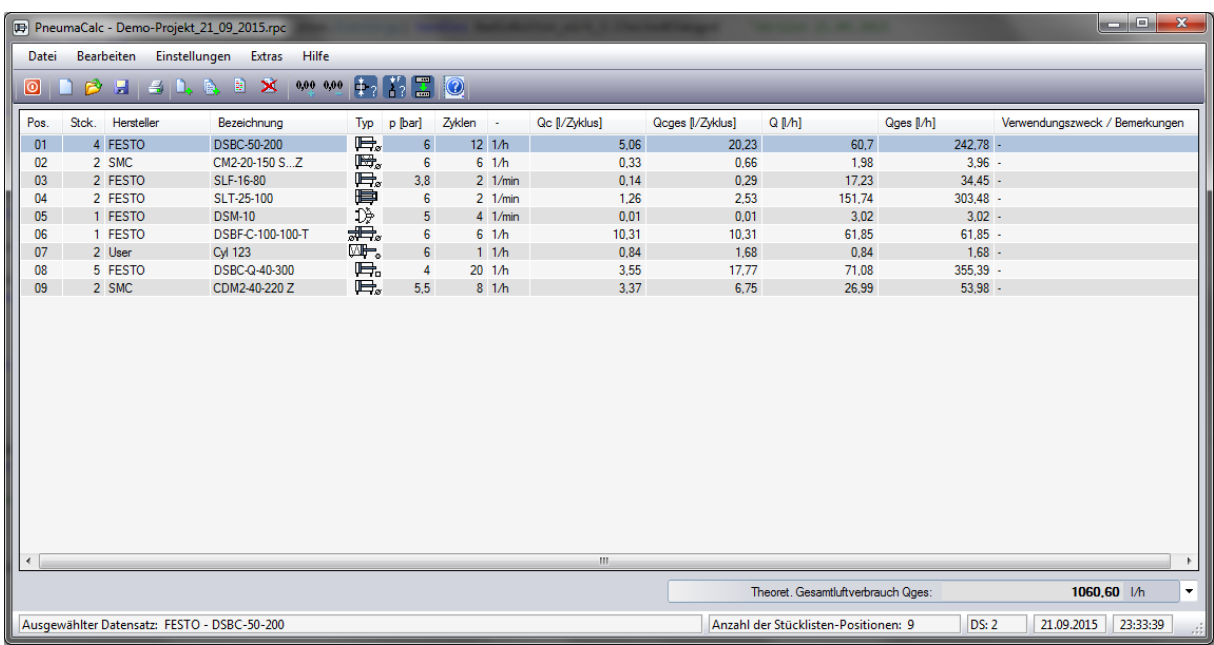

UM EINE NEUE STÜCKLISTEN-POSITION ZU ERSTELLEN, KLICKEN SIE EINFACH AUF DIE ENTSPRECHENDE SCHALTFLÄCHE IN DER WERKZEUGLEISTE. DARAUFHIN ÖFFNET SICH DAS FENSTER ZUR AUSWAHL DES ZYLINDERS UND ZUR EINGABE DER NOTWENDIGEN PARAMETER (SIEHE 2.2).

UM EINE STÜCKLISTEN-POSITION ZU EDITIEREN, DOPPELKLICKEN SIE EINFACH AUF DIE ENTSPRECHENDE ZEILE IN DER STÜCKLISTE - DAS GLEICHE FENSTER ÖFFNET SICH DANN EBENFALLS, JEDOCH SIND DIE EINGABEWERTE SCHON AUSGEFÜLLT.

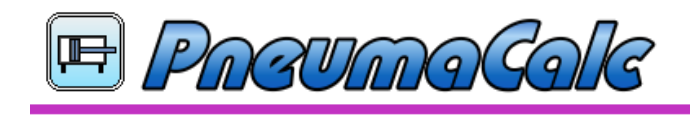

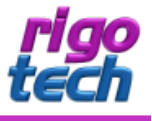

#### <span id="page-6-0"></span>2.2 ZYLINDER-AUSWAHL UND PARAMETER-EINGABE

IN DIESEM FENSTER BEARBEITEN SIE DIE EINZELNEN POSITIONEN IHRER STÜCKLISTE. GEGLIEDERT IN EINGABEWERTE, ANGABEN ZUR AUSFÜHRUNG SOWIE EINE TABELLE MIT DEN ENTSPRECHENDEN ERGEBNISSEN SEHEN SIE ÜBERSICHTLICH AUF EINEN BLICK ALLE RELEVANTEN DATEN.

DURCH KLICK AUF DIE SCHALTFLÄCHE [ÜBERNEHMEN] WERDEN DIE HIER GEMACHTEN ANGABEN IN DIE STÜCKLISTE ÜBERNOMMEN.

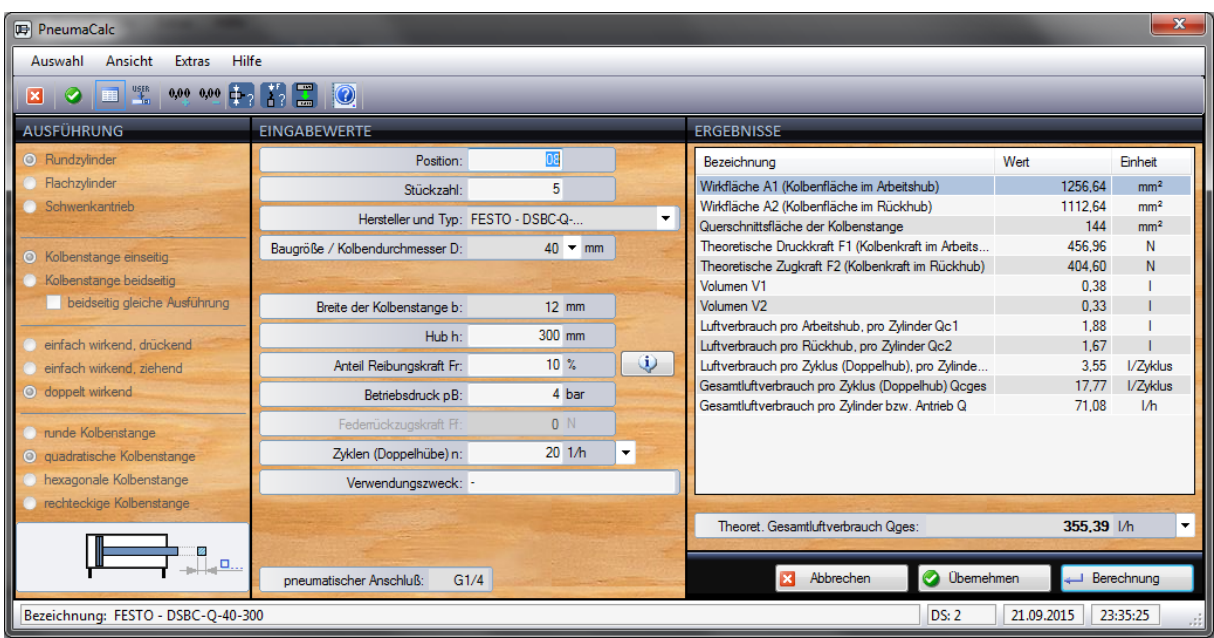

FÜR DIE AUSWAHL DER ZYLINDER (PNEUMATISCHE ANTRIEBE) KÖNNEN SIE AUF EINE UMFANGREICHE DATENBANK ZURÜCKGREIFEN, IN WELCHER BEREITS VIELE ANGABEN ZU ABMESSUNGEN UND AUSFÜHRUNGEN HINTERLEGT SIND. AUF WUNSCH KÖNNEN SIE JEDOCH AUCH ALLE DATEN BENUTZERDEFINIERT EINGEBEN.

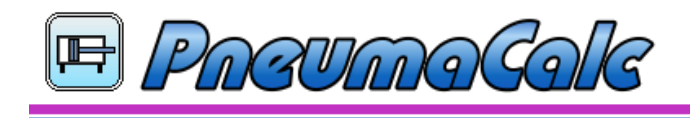

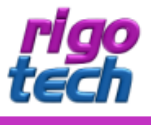

#### <span id="page-7-0"></span>**2.3 PROJEKTDATEN UND BERECHNUNGSPROTOKOLL**

DIE GESAMTE BERECHNUNG KANN ZU DOKUMENTATIONSZWECKEN ABGESPEICHERT WERDEN (DATEIENDUNG .RPC). ERGÄNZEND DAZU KÖNNEN DIE FELDER DER PROJEKTBESCHREIBUNG AUSGEFÜLLT WERDEN.

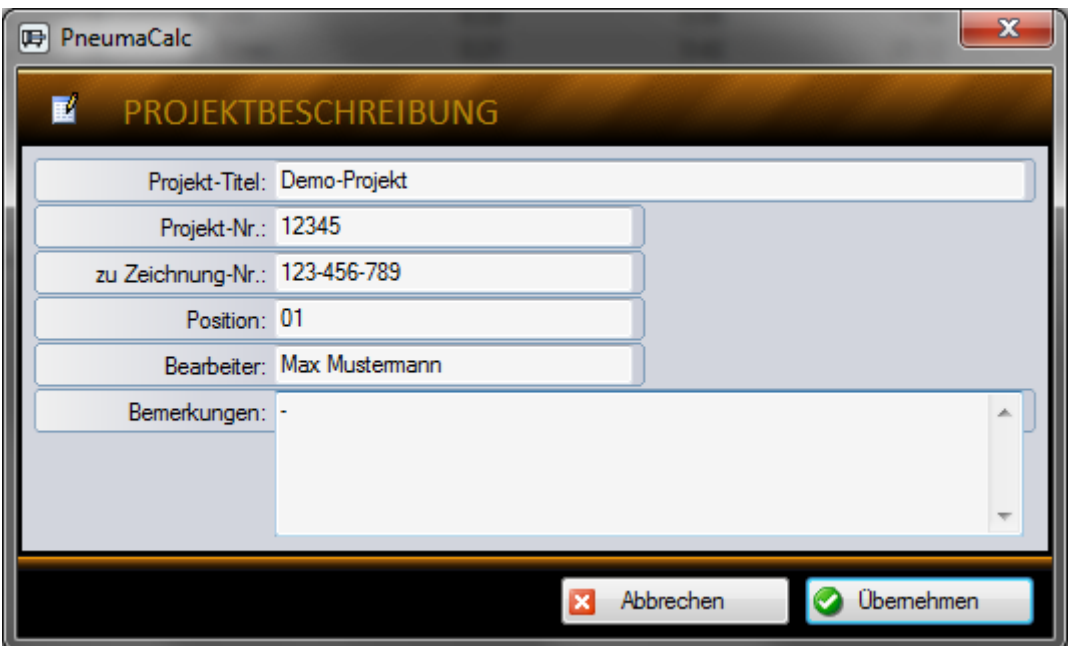

DIE ANGABEN ZUR PROJEKTBESCHREIBUNG ERSCHEINEN AUCH AUF DEM AUSDRUCK DES BERECHNUNGSPROTOKOLLS.

TIPP: VERWENDEN SIE ZUM AUSDRUCK EIN PDF-GENERIERUNGS-TOOL (Z.B. FREEPDF), UM DAS BERECHNUNGSPROTOKOLL AUCH ANDEREN MITARBEITERN ZUR VERFÜGUNG ZU STELLEN, WELCHE NICHT ÜBER PNEUMACALC VERFÜGEN.

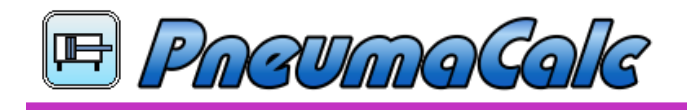

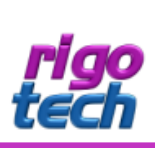

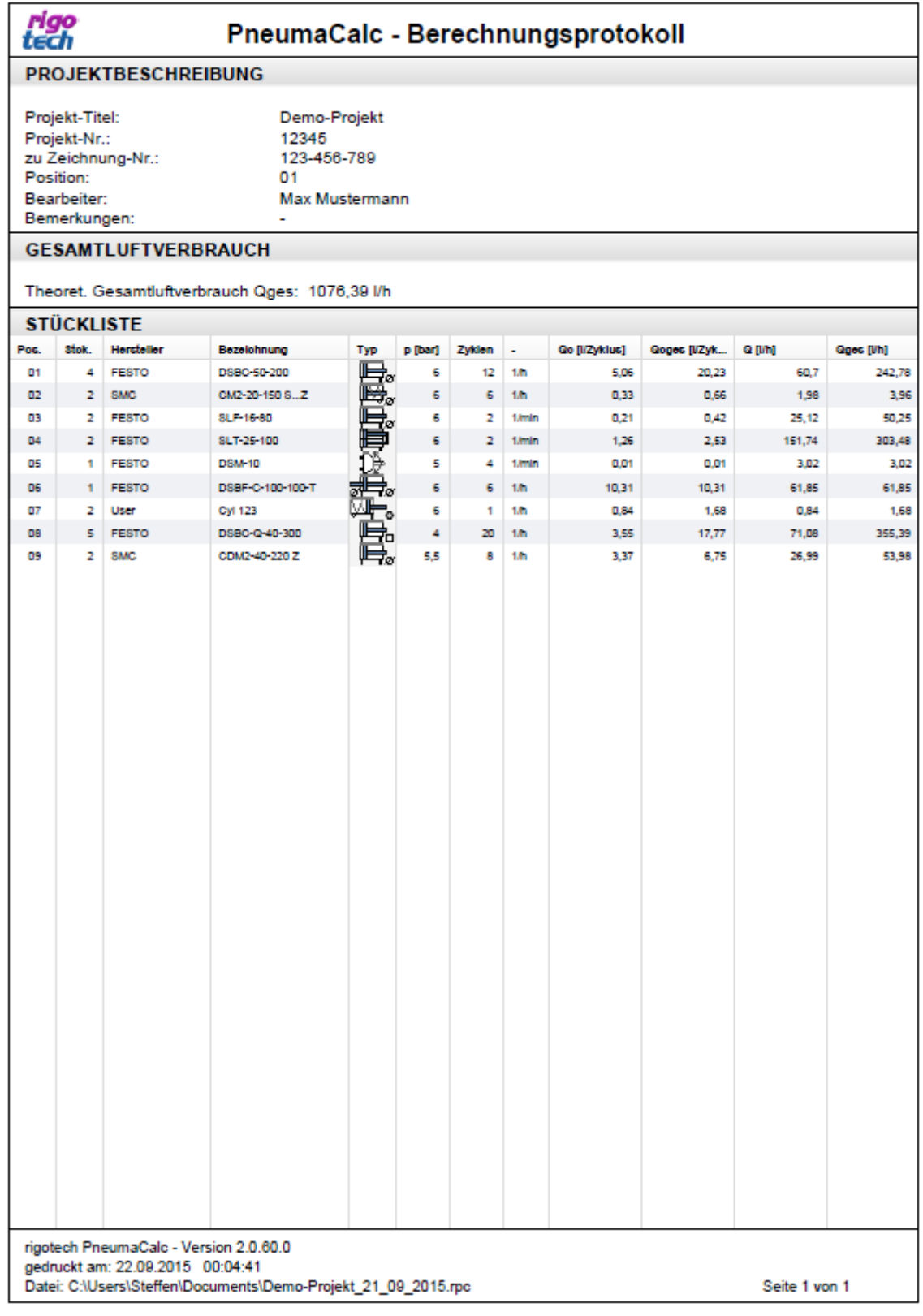

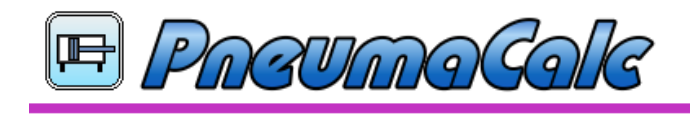

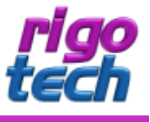

#### <span id="page-9-0"></span>2.4 WEITERVERARBEITUNG DES BERECHNUNGSPROTOKOLLS

DAS BERECHNUNGSPROTOKOLL, BESTEHEND AUS PROJEKTBESCHREIBUNG, ANGABE ZUM THEORETISCHEN GESAMTLUFTVERBRAUCH SOWIE DER STÜCKLISTE, KANN DANN Z.B. ZWECKS WEITERVERARBEITUNG Z.B. IN EINER TABELLENKALKULATION IN DIE ZWISCHENABLAGE KOPIERT WERDEN. DIE GRAFIKEN WERDEN DABEI JEDOCH NICHT ÜBERTRAGEN.

# <span id="page-9-1"></span>3. Tools

#### <span id="page-9-2"></span>3.1 BERECHNUNG DES ERFORDERLICHEN KOLBENDURCHMESSERS

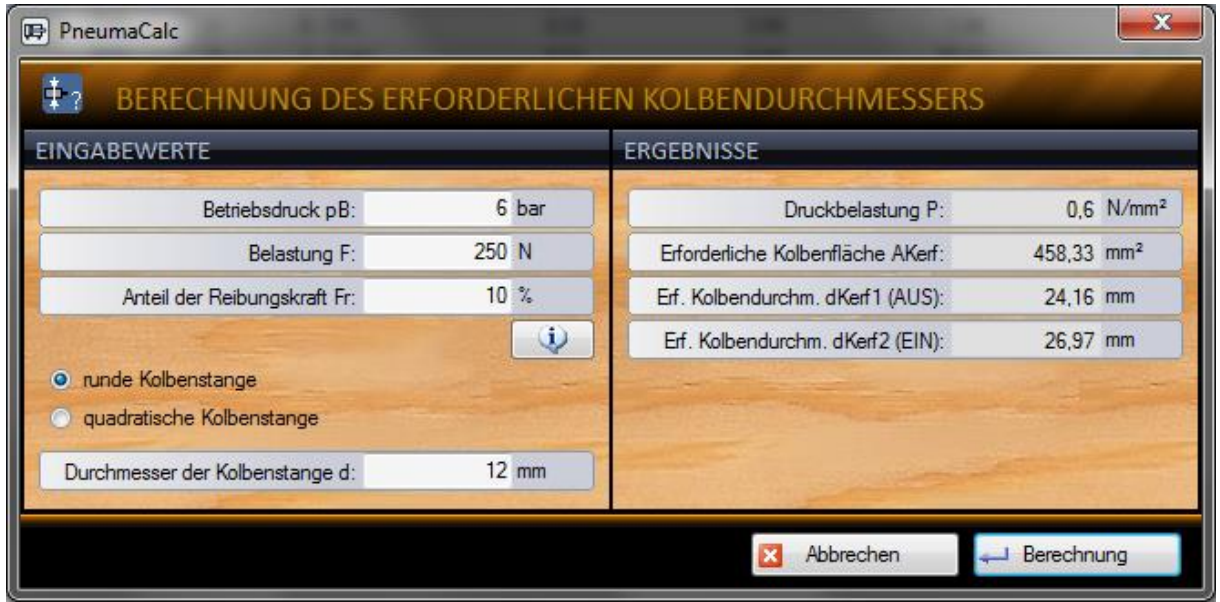

MIT DIESEM TOOL ERMITTELN SIE BEI BEDARF DEN ERFORDERLICHEN KOLBENDURCHMESSER FÜR DOPPELTWIRKENDE PNEUMATIK-ZYLINDER, JEWEILS FÜR DAS AUS- UND EINFAHREN, ZUR BERECHNUNG WERDEN DIE AUFTRETENDE BELASTUNG UND ANGAREN ZUR AUSFÜHRUNG DER KOLBENSTANGE BENÖTIGT.

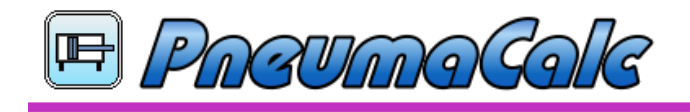

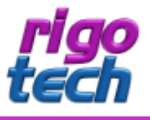

# <span id="page-10-0"></span>**3.2 ÜBERPRÜFUNG DER KNICKBELASTUNG DER KOLBENSTANGE**

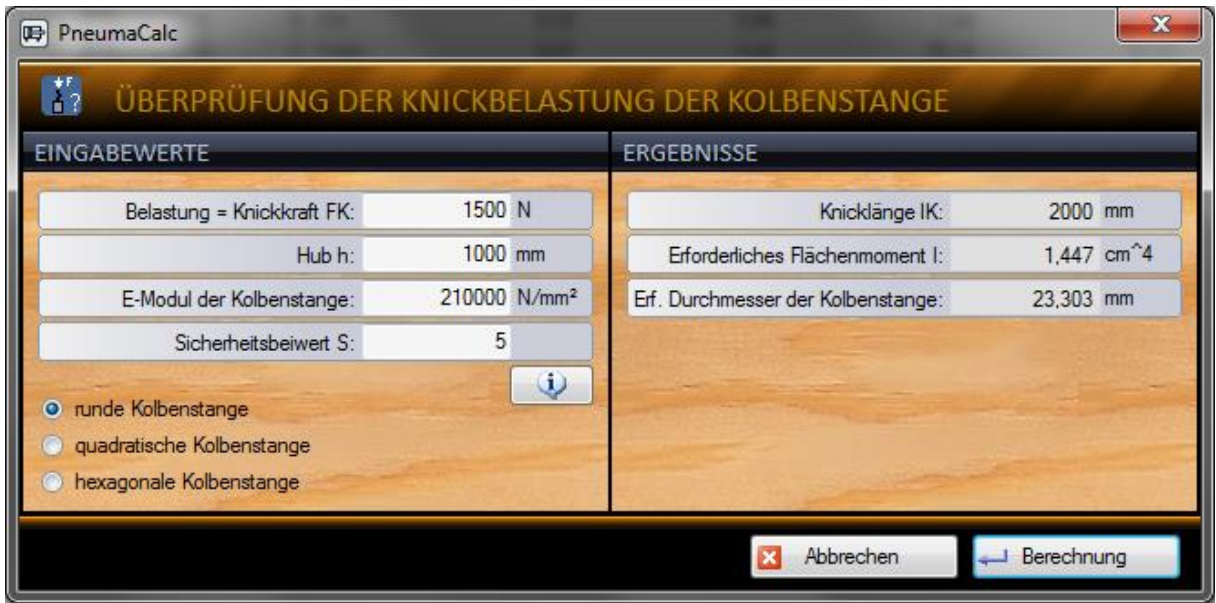

MIT DIESEM TOOL ÜBERPRÜFEN SIE DIE KNICKBELASTUNG DER KOLBENSTANGE. DABEI HABEN SIE DIE WAHL ZWISCHEN 3 VERSCHIEDENEN FORMEN DES KOLBENSTANGENQUERSCHNITTS.

#### <span id="page-10-1"></span>**3.3 EINHEITENUMRECHNUNG FÜR DRUCK**

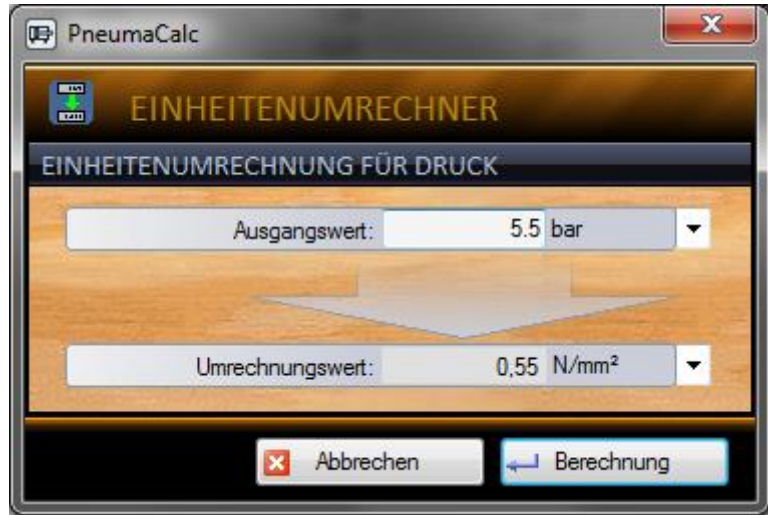

MIT DIESEM TOOL KÖNNEN SIE DEN WERT DES DRUCKES IN EINER BESTIMMTEN EINHEIT IN VERSCHIEDENE ANDERE DRUCK-EINHEITEN KONVERTIEREN.

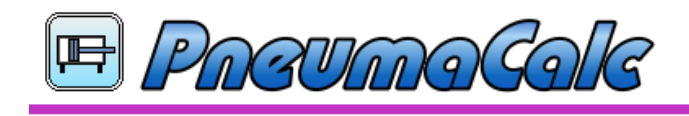

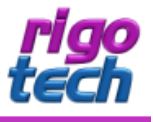

# <span id="page-11-0"></span>**4. SONSTIGE TIPPS & HINWEISE**

# <span id="page-11-1"></span>4.1 VERSION AUF AKTUALITÄT PRÜFEN (ONLINE)

MIT DIESER FUNKTION (UNTER HILFE) KÖNNEN SIE SCHNELL UND KOMFORTABEL DIE AKTUALITÄT IHRER SOFTWARE-VERSION ÜBERPRÜFEN. BITTE BEACHTEN SIE, DASS DAZU JEDOCH EINE BESTEHENDE INTERNET-VERBINDUNG ERFORDERLICH IST.

AUßERDEM WIRD GLEICHZEITIG DIE AKTUALITÄT DER DATENBANK FÜR DIE PNEUMATISCHEN ANTRIEBE (ZYLINDER-DATENBANK) ÜBERPRÜFT.

#### <span id="page-11-2"></span>**4.2 AKTUALISIERUNG DER ZYLINDER-DATENBANK**

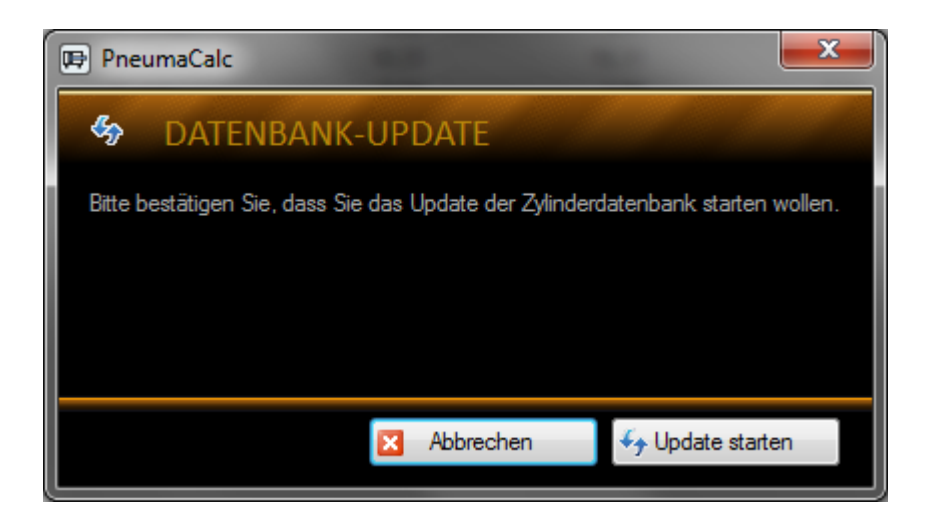

IN DIESES FENSTER GELANGEN SIE NUR, NACHDEM SIE IHRE VERSION AUF AKTUALITÄT GEPRÜFT HABEN (SIEHE 4.1) UND **IHRE ZYLINDER-DATENBANK VERALTET IST.** 

NACH KLICK AUF DIE SCHALTFLÄCHE [UPDATE STARTEN] WIRD DIE AKTUELLE DATENBANK AUTOMATISCH HERUNTERGELADEN UND ABGESPEICHERT.

WEITERHIN BESTEHT DIE MÖGLICHKEIT, DIE ZYLINDER-DATENBANK (DATEIENDUNG .CYL) MANUELL ZU AKTUALISIEREN (ZU FINDEN IN DER MENÜLEISTE, UNTER HILFE).

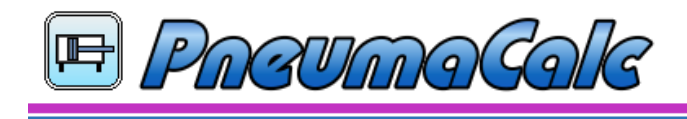

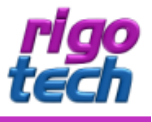

# <span id="page-12-0"></span>**ENDBENUTZER-LIZENZVEREINBARUNGEN (EULA)**

AUTOR: STEFFEN RIGÓ [**RIGOTECH**] HOPFGARTENSTR. 12 D-01307 DRESDEN

DIE BENUTZUNG DER SOFTWARE DURCH DEN ENDVERBRAUCHER ERFOLGT AUSSCHLIEßLICH ZU DEN NACHFOLGENDEN BEDINGUNGEN. WENN SIE DIE SOFTWARE INSTALLIEREN, STIMMEN SIE DADURCH DIESEM VERTRAG ZU. WENN SIE DIESEM VERTRAG NICHT ZUSTIMMEN, GEBEN SIE DEN DATENTRÄGER UND SÄMTLICHES SCHRIFTLICHE MATERIAL AN DEN AUTOR ZURÜCK.

# $§ 1$

VERTRAGSGEGENSTAND SIND DAS COMPUTERPROGRAMM PNEUMACALC SOWIE SÄMTLICHES ZUGEHÖRIGE SCHRIFTLICHE MATERIAL WIE BEISPIELSWEISE DIE BEDIENUNGSANLEITUNG UND DER FREISCHALT-CODE. DER VERTRAGSGEGENSTAND INSGESAMT WIRD NACHFOLGEND ALS SOFTWARE BEZEICHNET. DA ES NACH DEM HEUTIGEN STAND DER TECHNIK NICHT MÖGLICH IST, SOFTWARE SO ZU ERSTELLEN, DASS SIE UNTER ALLEN BEDINGUNGEN FEHLERFREI ARBEITET, IST VERTRAGSGEGENSTAND NUR EINE IM SINNE DER BEDIENUNGSANLEITUNG GRUNDSÄTZLICH BRAUCHBARE SOFTWARE.

# § 2

DIE UNREGISTRIERTE SHAREWARE-VERSION DARF ZU TESTZWECKEN 30 TAGE AB DER INSTALLATION BENUTZT WERDEN. DANACH MUSS DIE SHAREWARE-VERSION DEINSTALLIERT WERDEN ODER SIE KANN DURCH ENTSPRECHENDEN ERWERB EINER ODER MEHRERER LIZENZEN ALS DANN REGISTRIERTE VOLLVERSION WEITERGENUTZT WERDEN. DIE SHAREWARE-VERSION KANN EINEN EINGESCHRÄNKTEN FUNKTIONSUMFANG AUFWEISEN, NÄHERES KANN IN DER ZUR SOFTWARE GEHÖRIGEN HILFEDATEI NACHGELESEN WERDEN.

# § 3

DURCH DEN KAUF ERLANGT DER LIZENZNEHMER LEDIGLICH DAS EIGENTUMSRECHT AN DEM DATENTRÄGER, NICHT JEDOCH RECHTE AN DER SOFTWARE SELBST. SÄMTLICHE RECHTE AN DER SOFTWARE BLEIBEN BEIM AUTOR, INSBESONDERE, ABER NICHT NUR, VERÖFFENTLICHUNGS-, VERVIELFÄLTIGUNGS-, BEARBEITUNGS- UND VERWERTUNGSRECHTE. DER AUTOR ERTEILT DEM LIZENZNEHMER LEDIGLICH EIN EINFACHES (NICHT AUSSCHLIEßLICHES) UND PERSÖNLICHES, ZEITLICH UNBEFRISTETES NUTZUNGSRECHT AN DER SOFTWARE. DIESES NUTZUNGSRECHT WIRD NACHFOLGEND LIZENZ GENANNT.

# § 4

DER LIZENZNEHMER DARF DIE SOFTWARE, SOFERN ES SICH UM EINE REGISTRIERTE VOLLVERSION HANDELT, AUF EINEM EINZELNEN ARBEITSPLATZ INSTALLIEREN BZW. FREISCHALTEN. EINE INSTALLATION BZW. FREISCHALTUNG AUF EINEM WEITEREN ARBEITSPLATZ (BEISPIELSWEISE EINEM LAPTOP) IST NUR ZULÄSSIG, WENN SICHERGESTELLT IST, DASS ZU KEINER ZEIT MIT MEHR ALS EINER INSTALLATION GEARBEITET WIRD. JEDE WEITERGEHENDE NUTZUNG, INSBESONDERE EINE INSTALLATION IN NETZWERKEN, IST UNZULÄSSIG. WENN DER LIZENZNEHMER DIE SOFTWARE IN NETZWERKEN EINSETZEN MÖCHTE, MUSS ER EINE NETZWERKVERSION ERWERBEN, SOFERN DIESE ERHÄLTLICH IST. DER LIZENZNEHMER DARF ZU SICHERUNGSZWECKEN BELIEBIG VIELE KOPIEN DES DATENTRÄGERS ERSTELLEN.

# § 5

EINE WEITERGABE DER SOFTWARE AN DRITTE IST NUR ZULÄSSIG, WENN DIE DRITTE PARTEI DER ÜBERNAHME SÄMTLICHER RECHTE UND PFLICHTEN AUS DIESEM LIZENZVERTRAG ZUSTIMMT. DER LIZENZNEHMER HAT IN DIESEM FALL DIE VOLLSTÄNDIGE SOFTWARE ZU ÜBERGEBEN UND UNVERZÜGLICH SÄMTLICHE NOCH IN SEINEM BESITZ BEFINDLICHEN INSTALLATIONEN UND KOPIEN ZU VERNICHTEN.

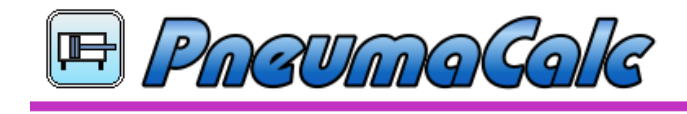

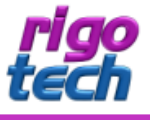

BEI DER SHAREWARE-VERSION GIBT ES BEZÜGLICH DER WEITERGABE AN DRITTE EINE AUSNAHME: ES IST GESTATTET, DIE SHAREWARE-VERSION KOSTENLOS ODER GEGEN EINE GERINGE KOPIERGEBÜHR UNVERÄNDERT (MIT ALLEN DATEIEN) WEITERZUGEBEN. DIE BENUTZERDATEN UND DER FREISCHALT-CODE DÜRFEN AUF KEINEN FALL WEITERGEGEBEN WERDEN

#### $66$

DIE SOFTWARF IST URHEBERRECHTLICH ZUGUNSTEN DES AUTORS GESCHÜTZT. URHEBERRECHTSVERMERKE UND REGISTRIERNUMMERN DÜRFEN WEDER IN DER SOFTWARE SELBST NOCH IN EVENTUELL ERSTELLTEN SICHERUNGSKOPIEN ENTFERNT WERDEN. ES IST AUSDRÜCKLICH VERBOTEN, DAS COMPUTERPROGRAMM ODER DAS SCHRIFTLICHE MATERIAL GANZ ODER TEILWEISE IN URSPRÜNGLICHER ODER ABGEÄNDERTER FORM ZU KOPIEREN ODER ANDERS ZU VERVIELFÄLTIGEN. DAS SCHLIEßT AUSDRÜCKLICH AUCH DIE VERBREITUNG IN ANDERER SOFTWARE EINGESCHLOSSEN ODER MIT ANDERER SOFTWARE VERMISCHT FIN.

#### $§ 7$

DEM LIZENZNEHMER IST ES UNTERSAGT,

A) DIE SOFTWARE ABZUÄNDERN, ZU ÜBERSETZEN, ZURÜCK ZU ENTWICKELN, ZU ENTKOMPILIEREN ODER ZU FNTASSFMBLIFRFN.

B) DAS SCHRIFTLICHE MATERIAL ZU ÜBERSETZEN. ABZUÄNDERN ODER ZU VERVIELFÄLTIGEN.

C) ABGELEITETE WERKE AUS DER SOFTWARE ODER DEM SCHRIFTLICHEN MATERIAL ZU ERSTELLEN.

#### $\delta$   $\delta$

VERSTÖBT DER LIZENZNEHMER GEGEN DIE BEDINGUNGEN DIESES VERTRAGS. VERWIRKT ER DAS NUTZUNGSRECHT. IN DIESEM FALL HAT ER UNVERZÜGLICH DIE ORIGINALSOFTWARE SOWIE SÄMTLICHE IN SEINEM BESITZ BEFINDLICHEN INSTALLATIONEN UND EVENTUELLEN SICHERUNGSKOPIEN SOWIE DEN FREISCHALT-CODE ZU VERNICHTEN ODER AUF VERLANGEN VOM AUTOR ZU ÜBERGEBEN. DER LIZENZNEHMER HAFTET DEM AUTOR FÜR SÄMTLICHE AUS VERTRAGSVERLETZUNGEN ENTSTEHENDEN SCHÄDEN.

#### $§9$

DER AUTOR BEHÄLT SICH DAS RECHT VOR, DIE SOFTWARE NACH EIGENEM ERMESSEN ZU AKTUALISIEREN UND NEUE ODER KORRIGIERTE VERSIONEN HERZLISTELLEN. ALLE VERLANGEN KANN DER LIZENZNEHMER EINE NEUE ODER AKTUALISIERTE VERSION GEGEN ENTRICHTUNG DER VOM AUTOR HIERFÜR FESTGELEGTEN GEBÜHR ERHALTEN.

#### $§10$

DER AUTOR HAFTET DAFÜR, DASS DER DATENTRÄGER ZUM ZEITPUNKT DER ÜBERGABE FREI VON MATERIALFEHLERN IST. FALLS DER DATENTRÄGER FEHLERHAFT IST, WIRD ER GEGEN VORLAGE DER RECHNUNG BZW. QUITTUNG UND RÜCKGABE DES ORIGINALDATENTRÄGERS AUSGETAUSCHT.

#### $§11$

DER AUTOR HAFTET NICHT DAFÜR. DASS DIE SOFTWARE DEN ANFORDERUNGEN UND ZWECKEN DES LIZENZNEHMERS GENÜGT ODER DASS SIE MIT ANDEREN VON IHM AUSGEWÄHLTEN PROGRAMMEN UND HARDWAREKOMPONENTEN ZUSAMMENARBEITET. DER AUTOR HAFTET NUR FÜR VORSATZ UND GROBE FAHRLÄSSIGKEIT.

#### $612$

DIESE SOFTWARE WURDE MIT GROßER SORGFALT ERSTELLT UND ALLE ANGABEN GEPRÜFT. FÜR ETWAIGE FEHLERHAFTE ODER UNVOLLSTÄNDIGE ANGABEN KANN JEDOCH KEINE HAFTUNG ÜBERNOMMEN WERDEN. DER AUTOR KANN WEDER FÜR DEN VERLUST VON GEWINNEN, NOCH FÜR SCHÄDEN JEGLICHER ART ZUR VERANTWORTUNG GEZOGEN WERDEN, WELCHE AUS DER BENUTZUNG DIESER SOFTWARE RESULTIEREN.

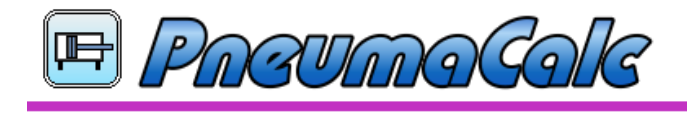

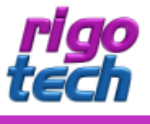

DIE SOFTWARE DARF NICHT AUF RECHNERN EINGESETZT WERDEN, BEI DENEN EINE FEHLFUNKTION ZU SCHÄDEN AN LEIB, LEBEN ODER SACHEN VON ERHEBLICHEM WERT FÜHREN KANN. DER LIZENZNEHMER MUSS DIE BEDIENUNGSANLEITUNG UND DOKUMENTATION DER SOFTWARE BEACHTEN SOWIE FÜR EINE REGELMÄßIGE DATENSICHERUNG SORGEN.

COPYRIGHT © 2005-2015 BY STEFFEN RIGÓ